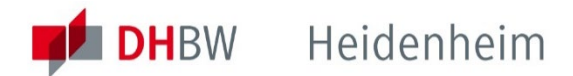

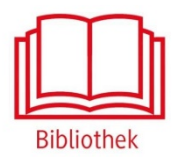

# Hogrefe eLibray

Plattform für E-Books aus der Hogrefe Verlagsgruppe.

**<https://elibrary.hogrefe.com/>**

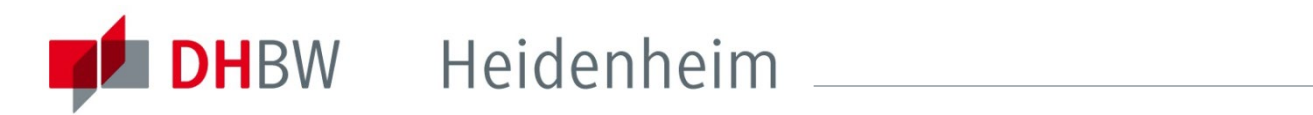

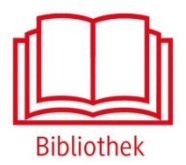

## Hogrefe eLibrary

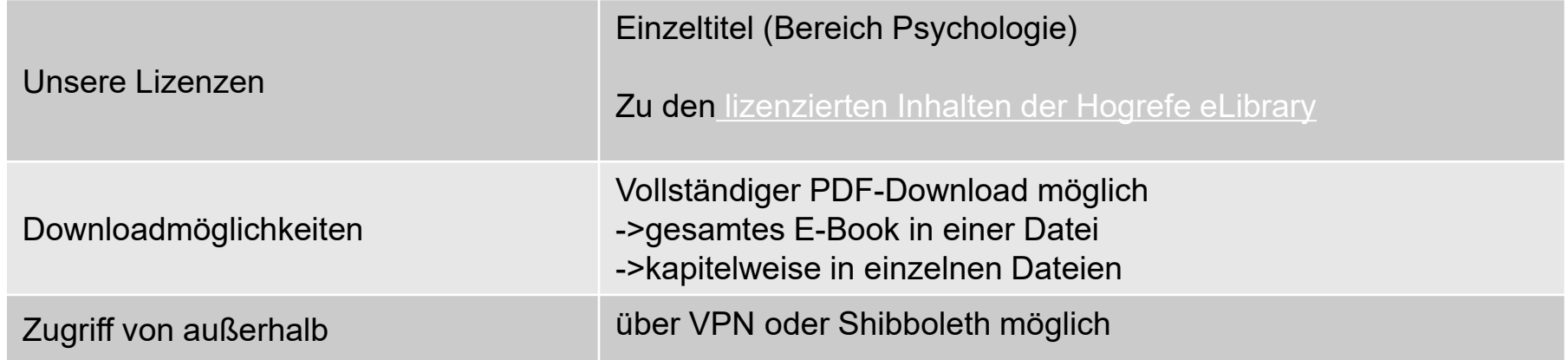

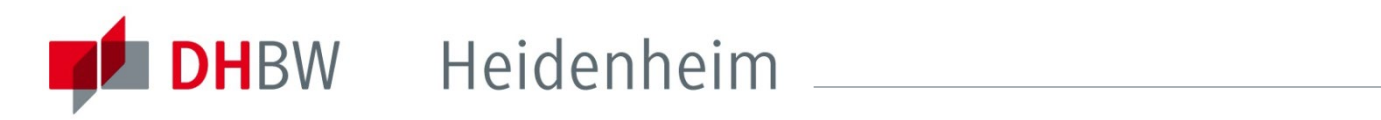

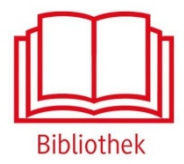

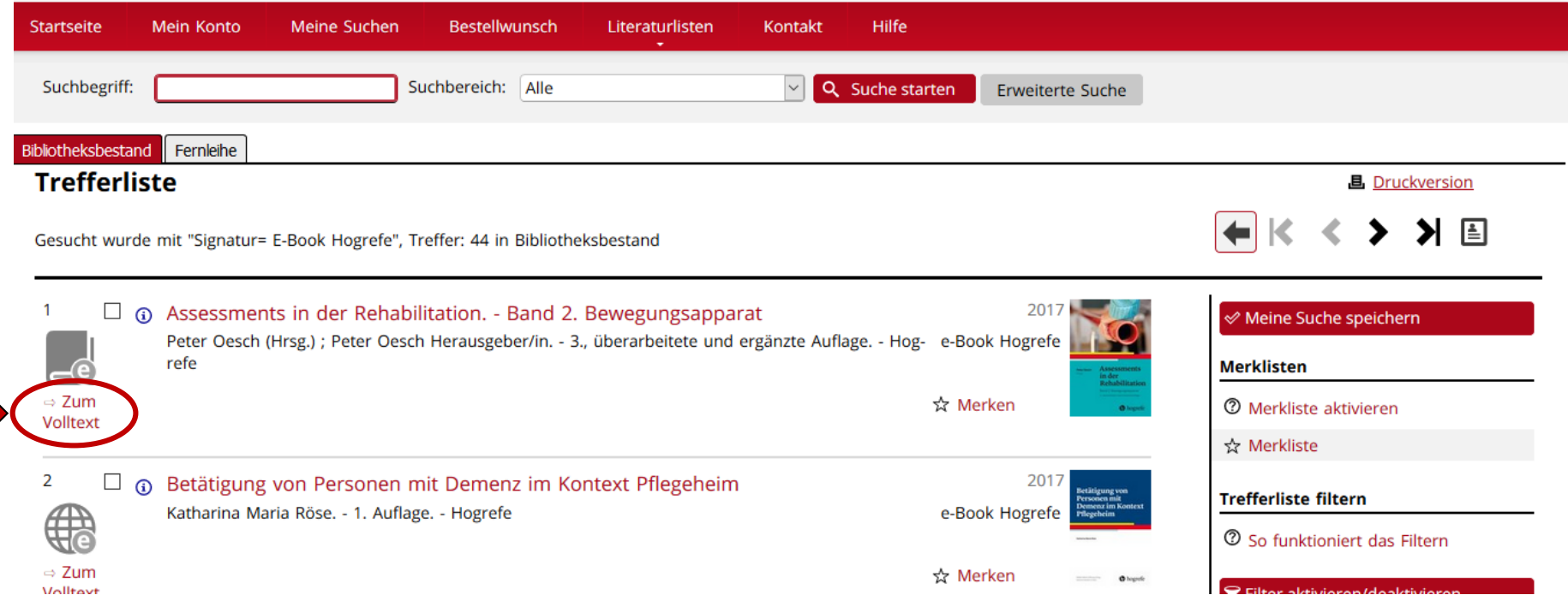

Zugriff auf ein E-Book aus der Hogrefe eLibrary über den Online Katalog.

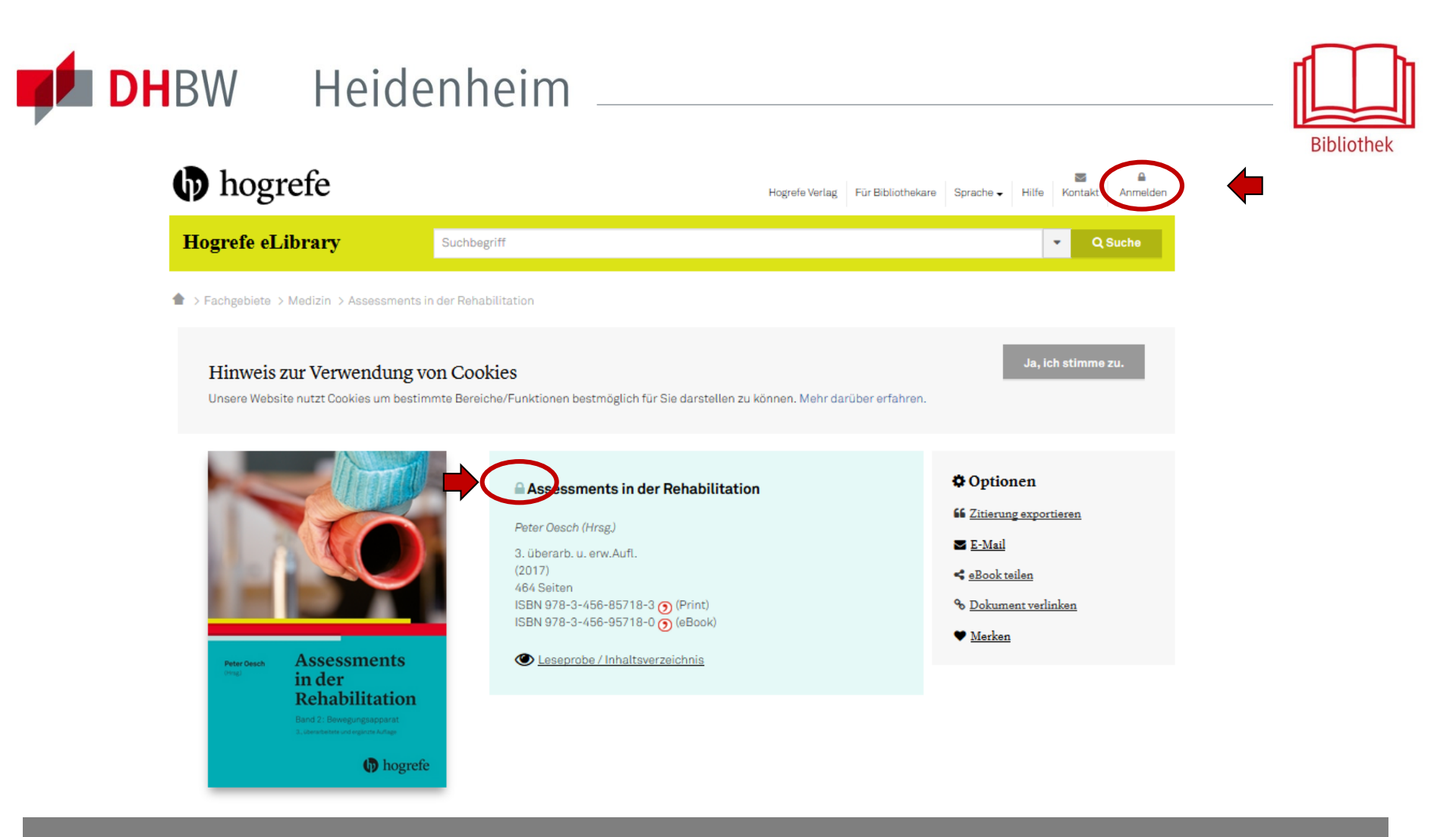

Außerhalb des Hochschulnetzes der DHBW Heidenheim sind die E-Ressourcen nicht freigeschaltet, dies wird durch das Schloss angezeigt. Für den Zugriff von außerhalb ist die Shibboleth-Authentifizierung notwendig. Dazu in der oberen Leiste auf "Anmelden" klicken

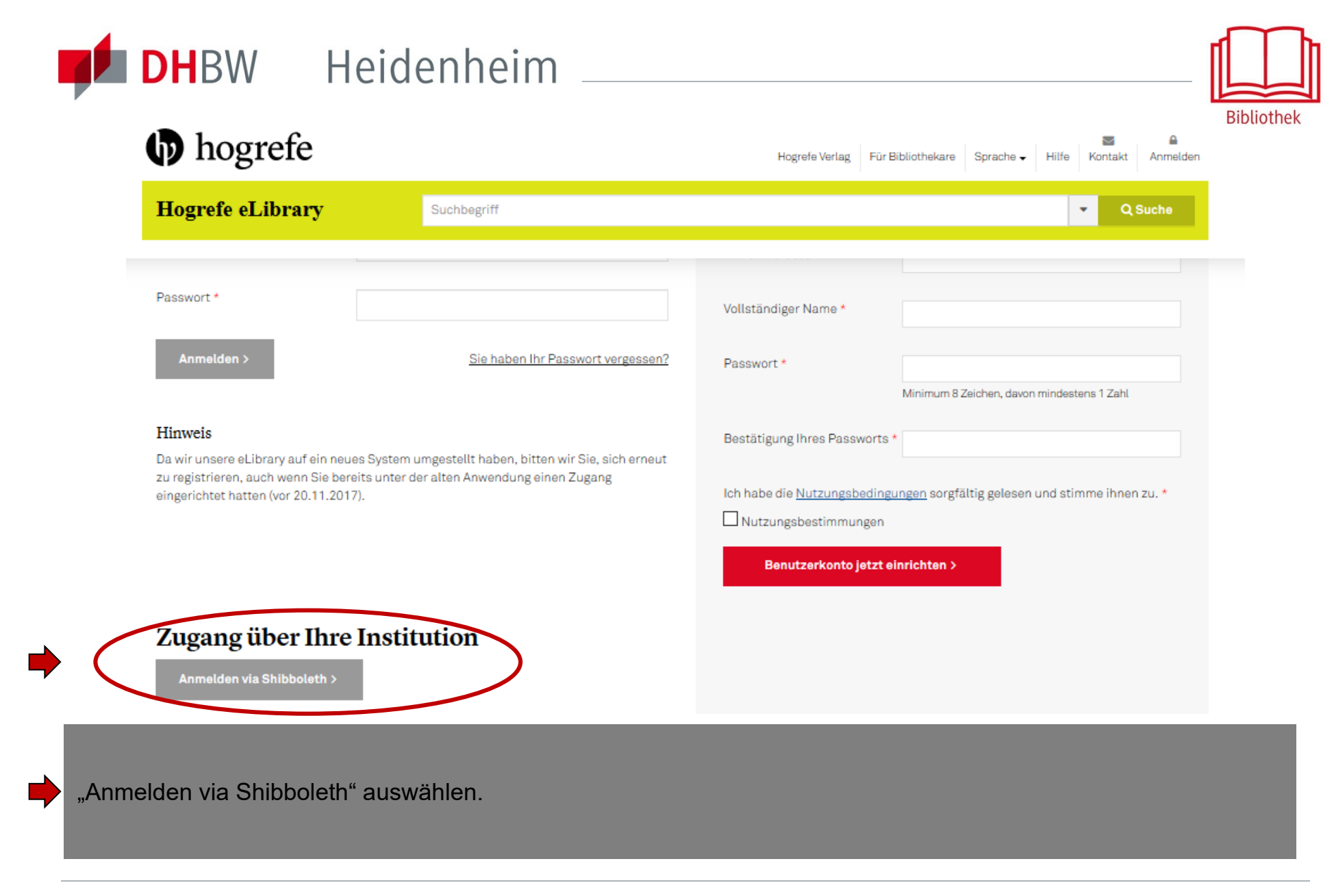

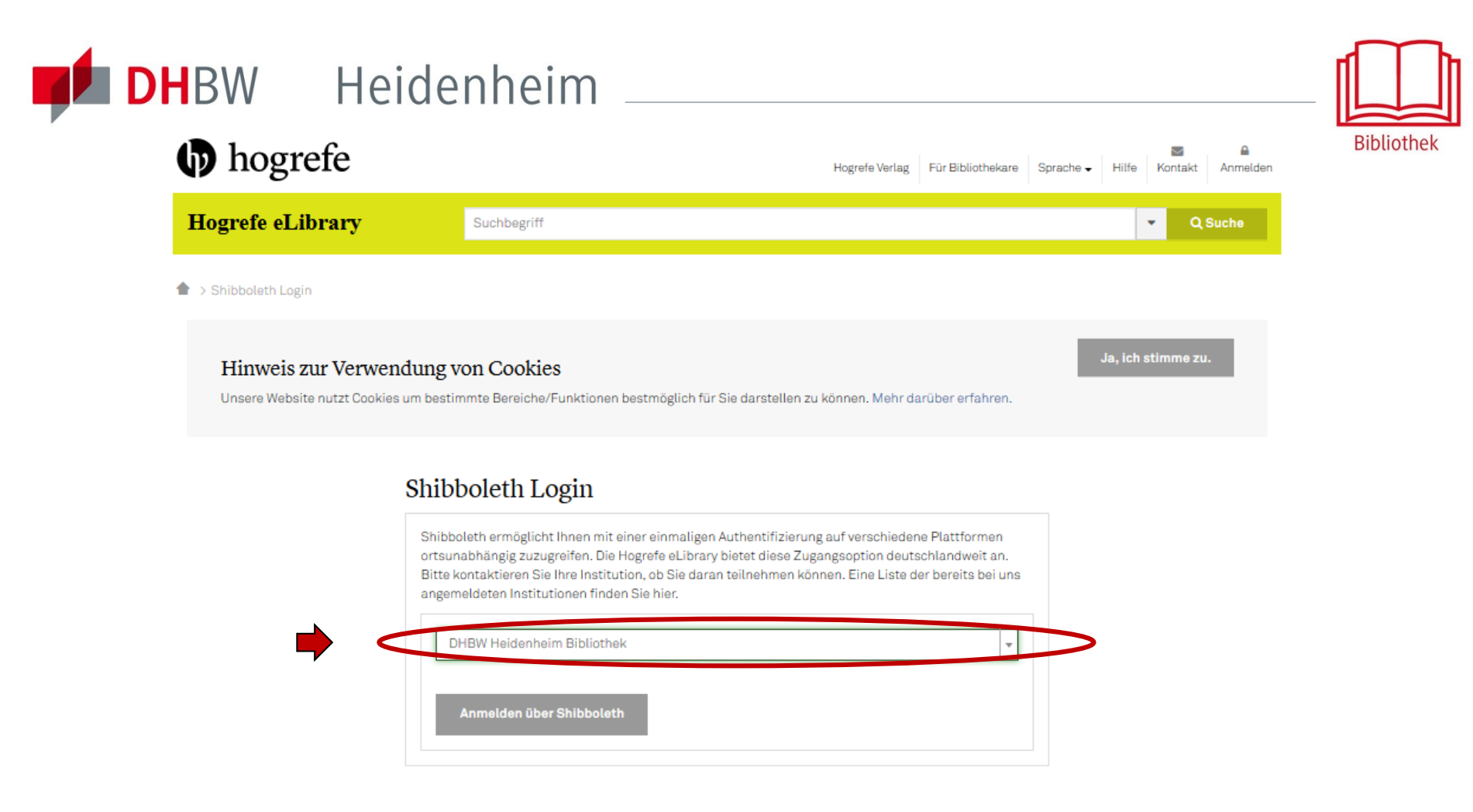

Die DHBW Heidenheim als ihre Institution auswählen.

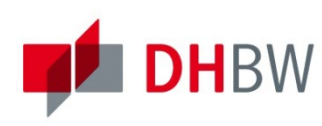

## **DH**BW Heidenheim

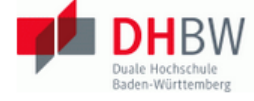

### Heidenheim

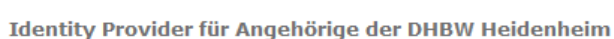

#### Login to Nomos eLibrary

#### **Benutzername:**

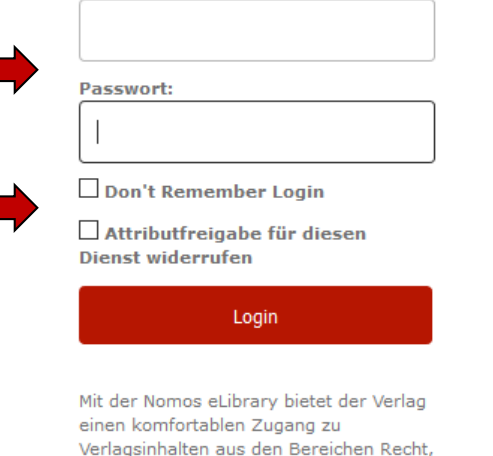

Politik, Wirtschaft, Medienwissenschaft & Kommunikationsforschung, Geschichte, Soziologie, Bildungsforschung, Kulturwissenschaft, Europa,

Gesundheitswissenschaft und Philosophie.

> Kontakt IT-Support

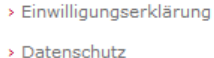

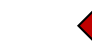

Hinweis: Zum Logout schließen Sie den Browser, damit keine anderen Personen unter Ihrer Benutzerkennung weiterarbeiten können. (Eine zentrale Abmeldung ist nicht möglich und nicht alle Dienste bieten ein Logout an.)

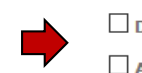

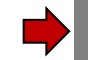

Mit den Benutzerdaten der IT anmelden. Die weiteren Informationen bezüglich Datenschutz und Datenweitergabe beachten.

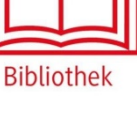

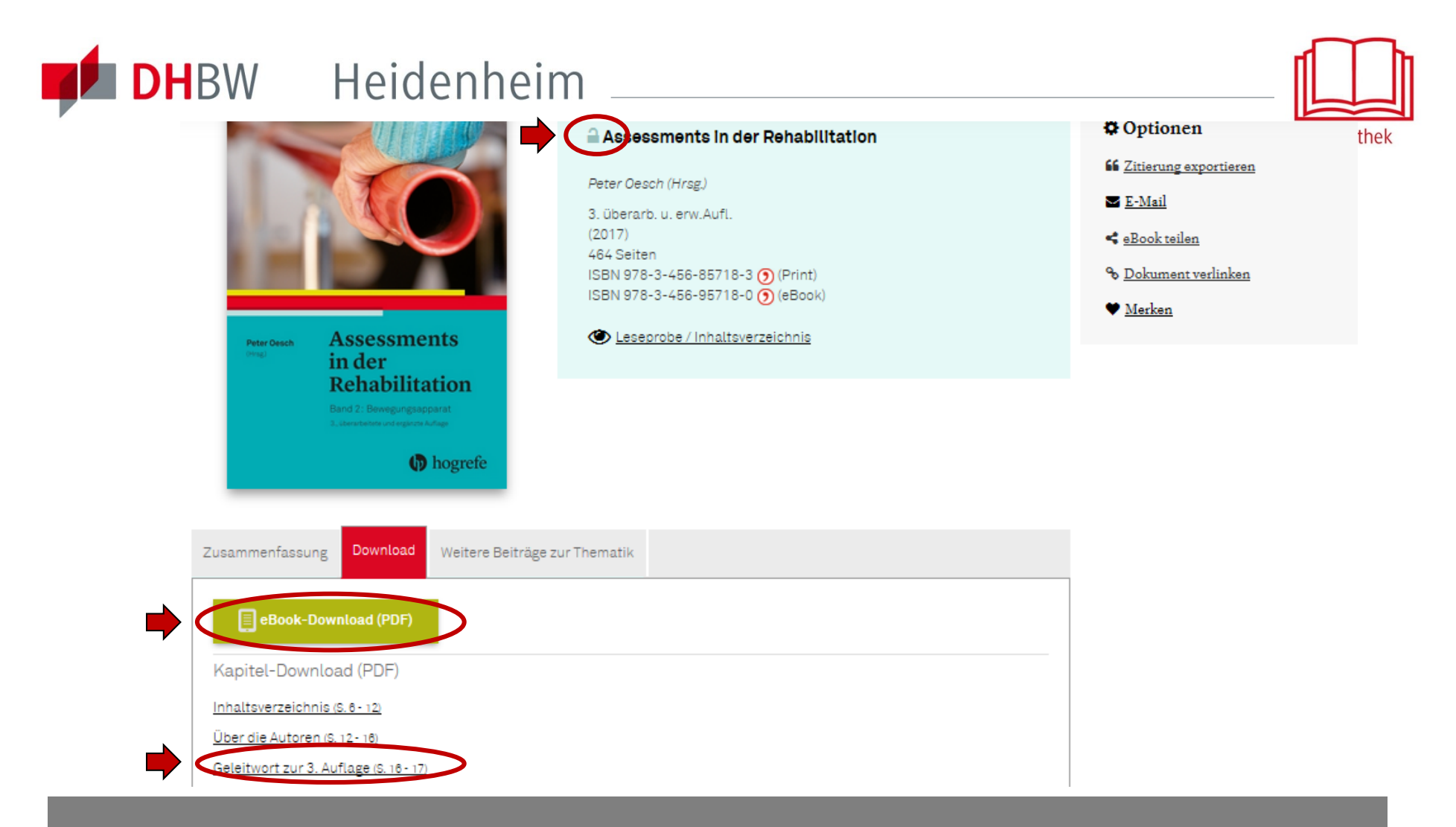

Nach der Shibboleth-Authentifizierung sind die lizenzierten Inhalte der Hogrefe eLibrary freigeschaltet. Das Schloß ist geöffnet und die Downloadmöglichkeiten sind freigegeben. Es kann entweder das komplette E-Book, oder einzelne Kapitel heruntergeladen werden.

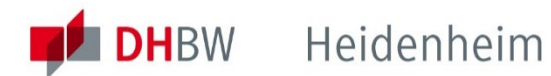

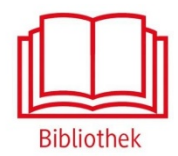

#### Bei weiteren Fragen wenden sie sich bitte an das Bibliotheksteam

bibliothek@dhbw-heidenheim.de

**[www.heidenheim.dhbw.de/bibliothek](http://www.heidenheim.dhbw.de/bibliothek)**